Ressourcesinformatiques

# Maintenance et dépannage d'un PC en réseau

# <u>G°édition</u>

**Yann BARDOT Sylvain GAUMÉ**

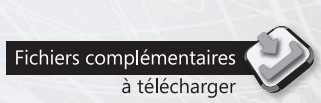

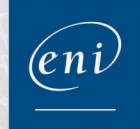

#### Les éléments à télécharger sont disponibles à l'adresse suivante : http://www.editions-eni.fr

Saisissez la référence ENI de l'ouvrage RI6MADPC dans la zone de recherche et validez. Cliquez sur le titre du livre puis sur le bouton de téléchargement.

## Avant-propos

#### Chapitre 1 Le matériel

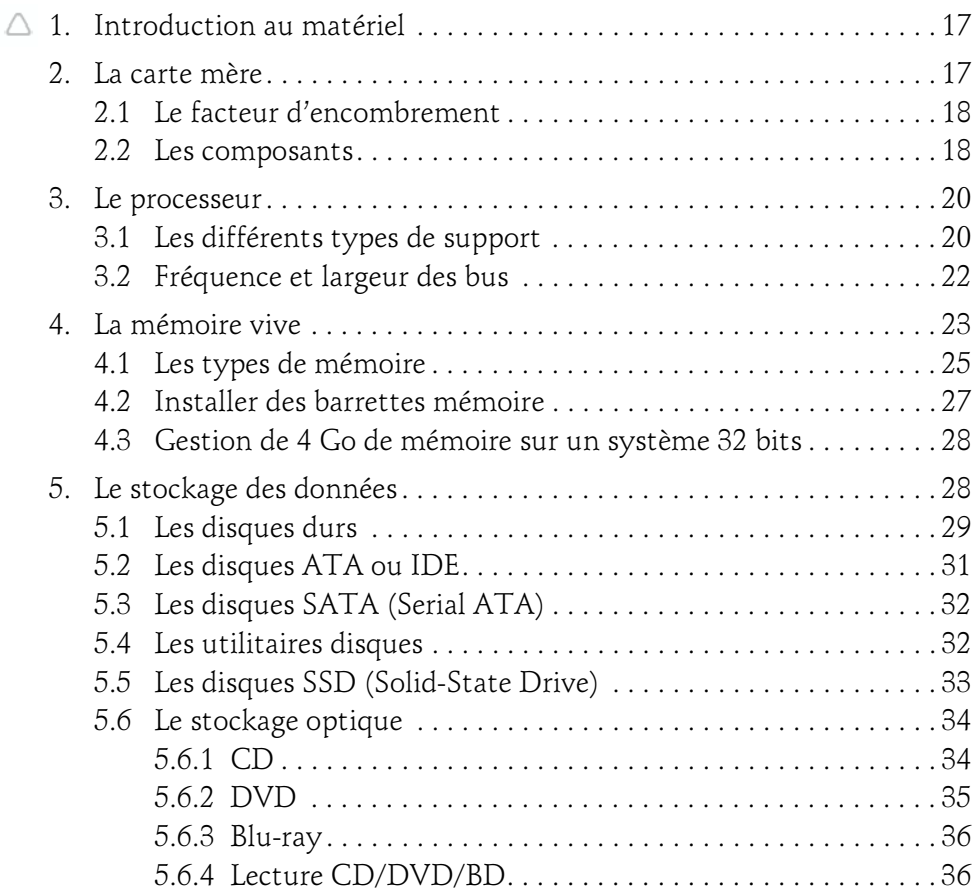

d'un PC en réseau

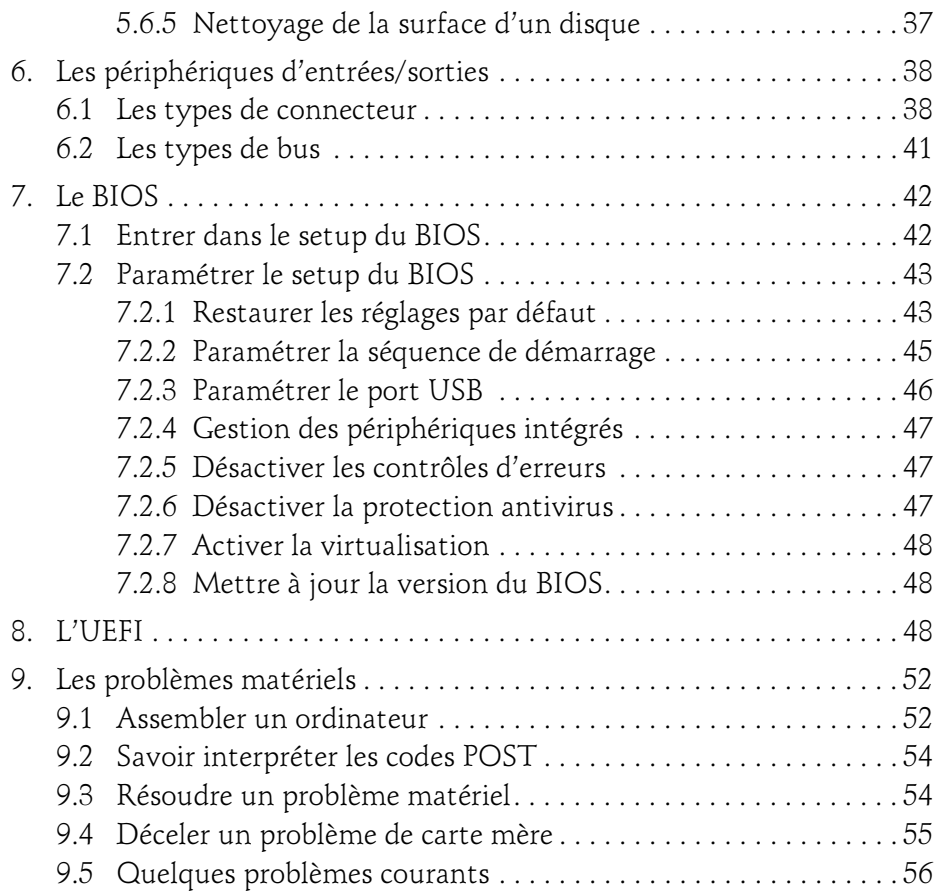

#### Chapitre 2 Installation du système d'exploitation

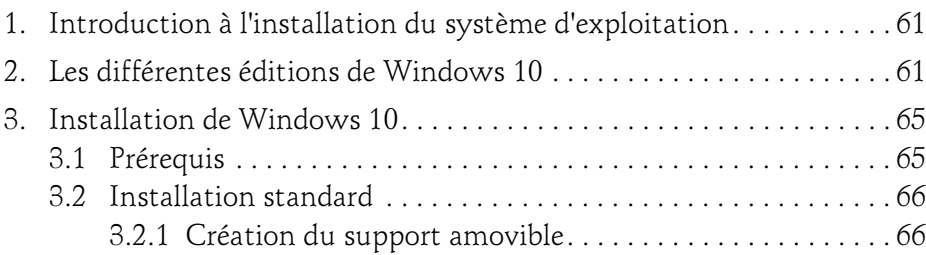

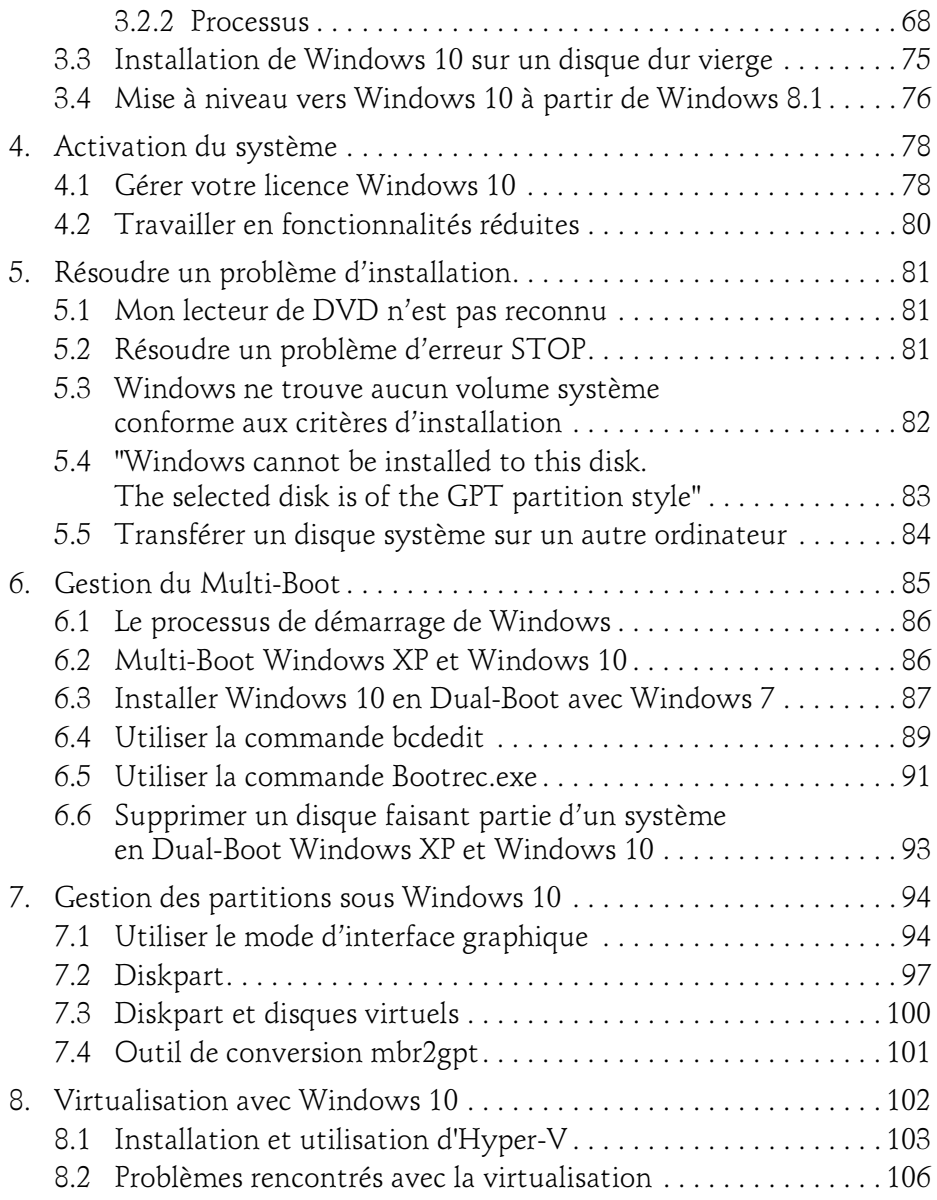

#### d'un PC en réseau

#### Chapitre 3 Présentation et manipulations basiques

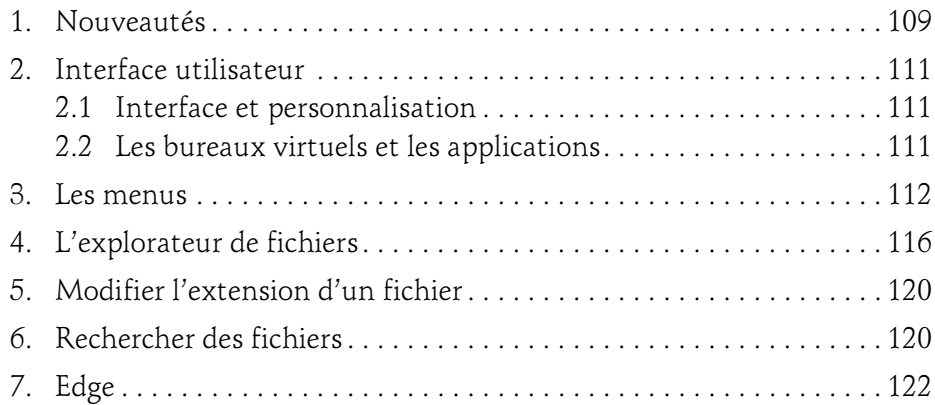

#### Chapitre 4 Les outils système

 $4-$ 

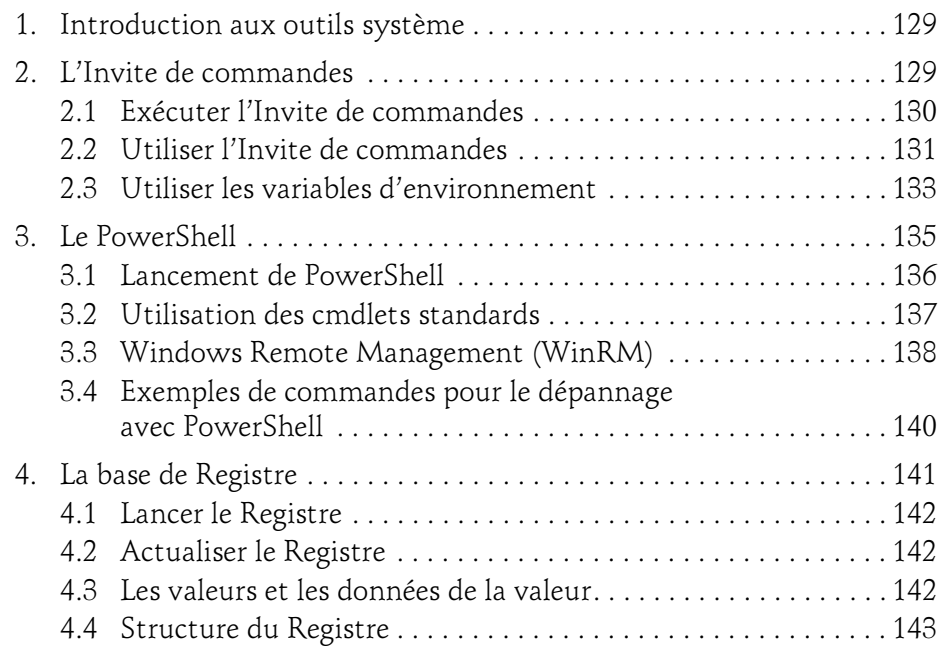

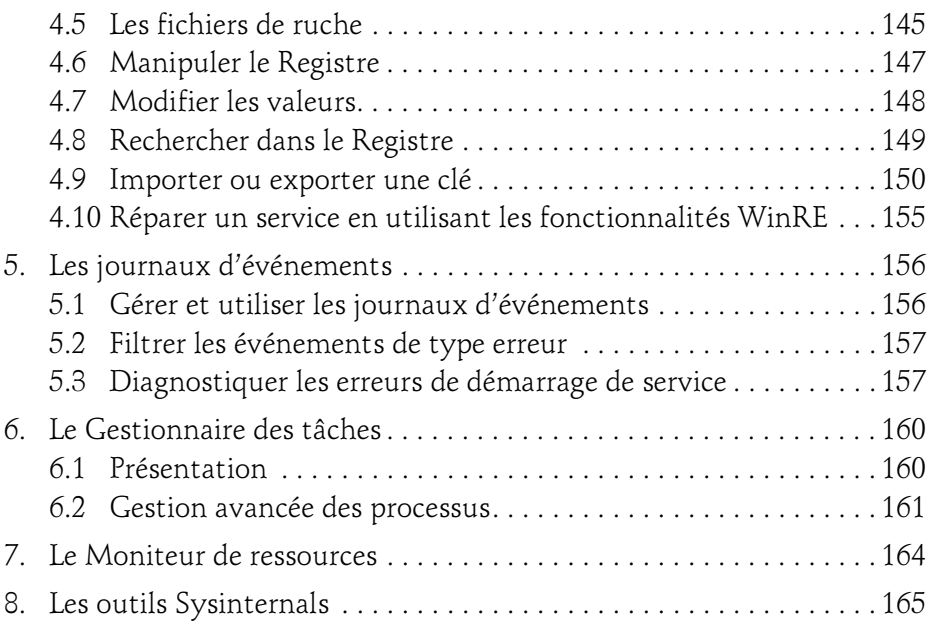

#### Chapitre 5 Sécurité et gestion de l'authentification

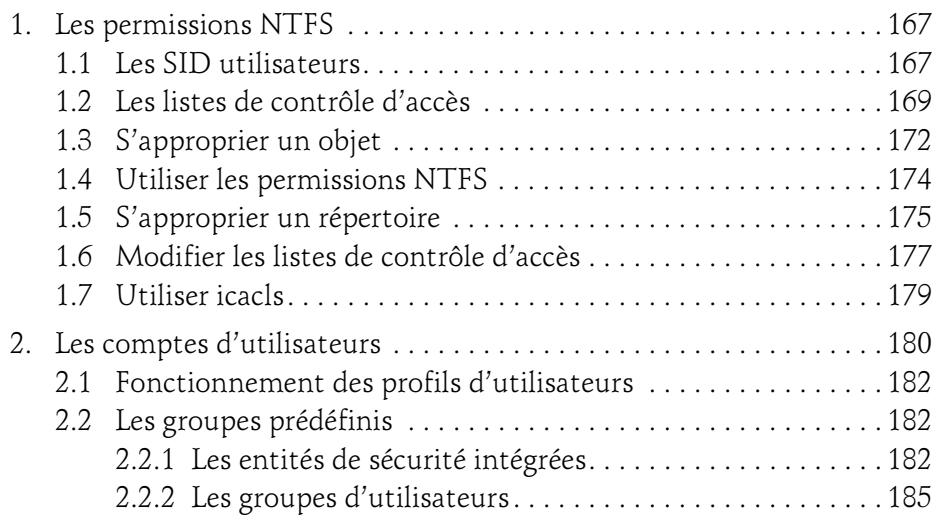

6

d'un PC en réseau

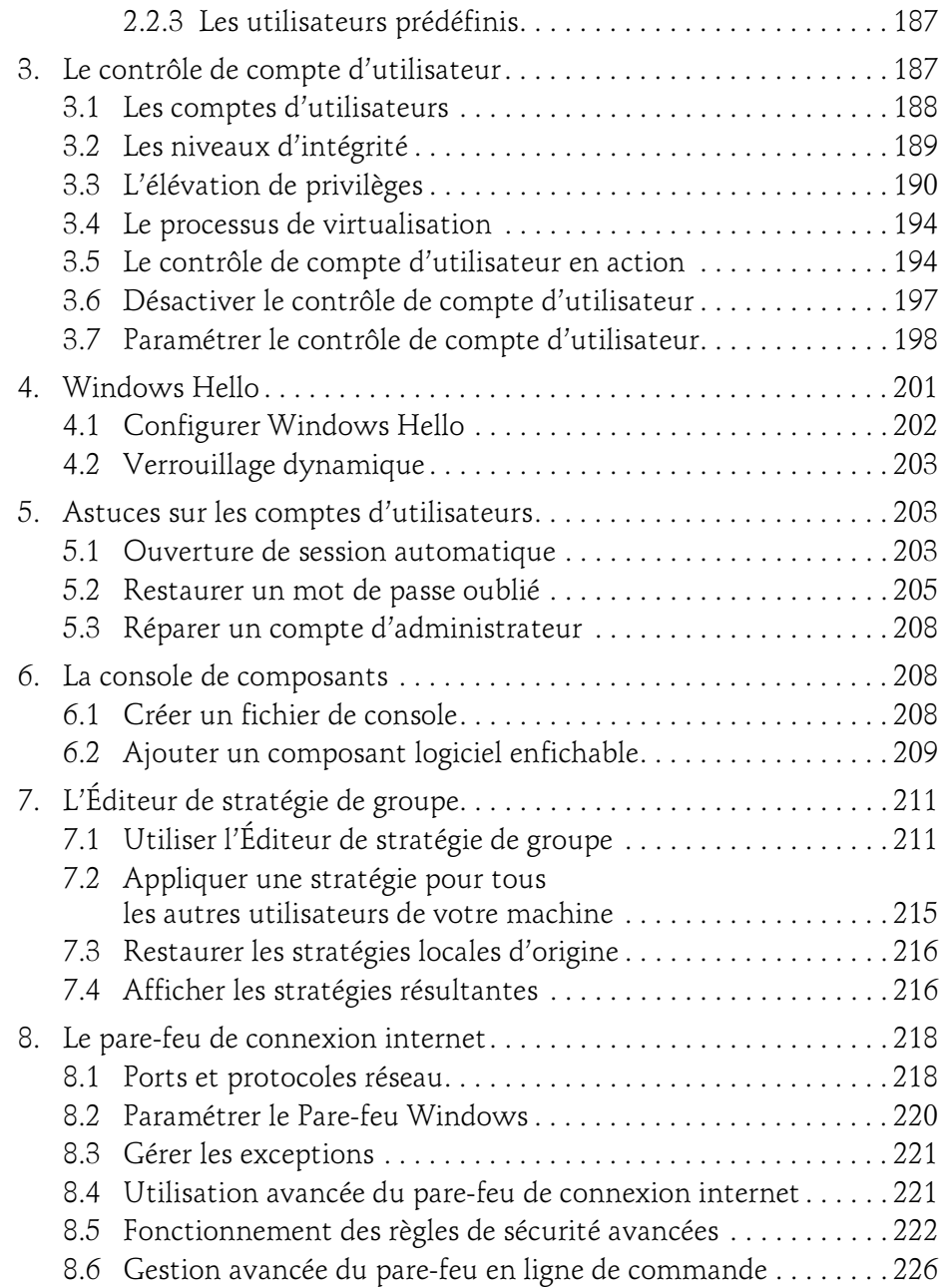

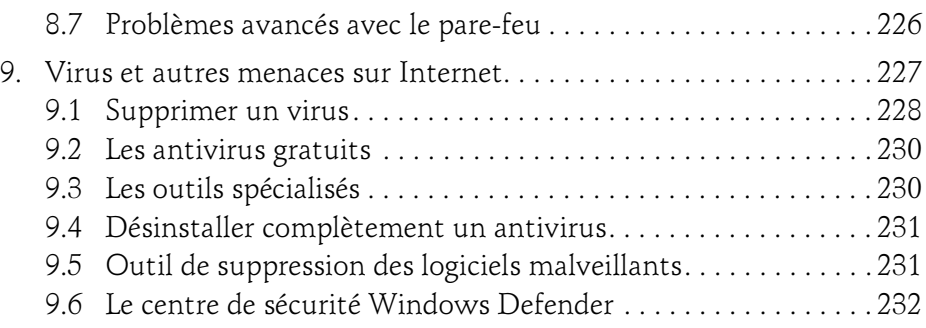

#### Chapitre 6 Maintenance du système

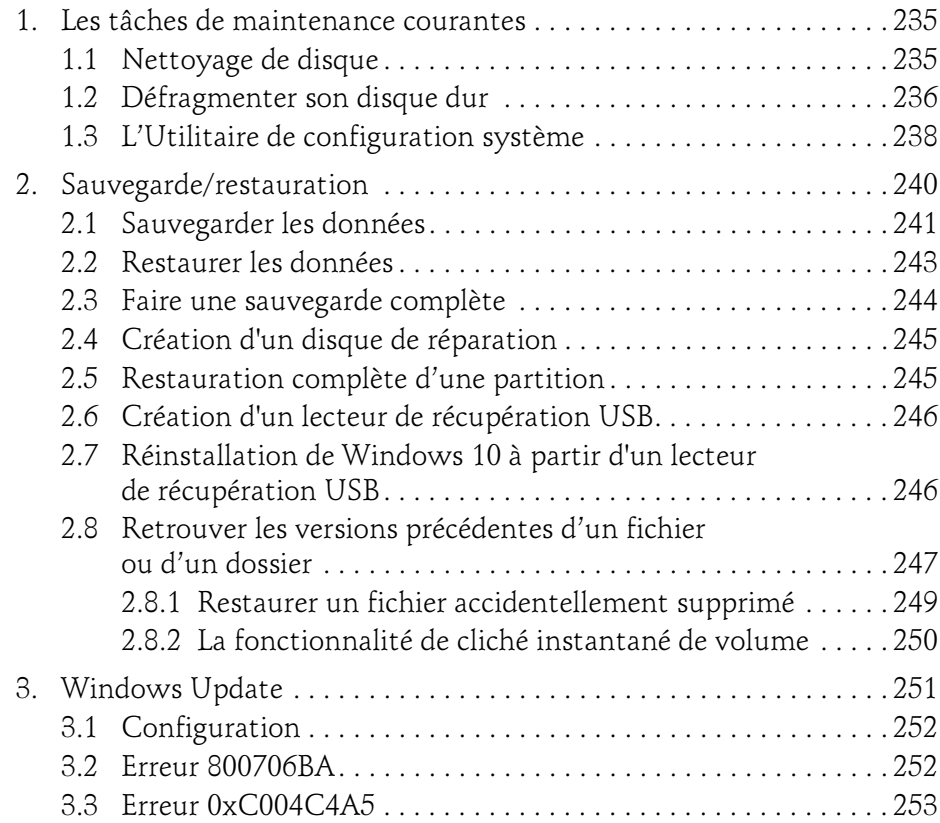

d'un PC en réseau

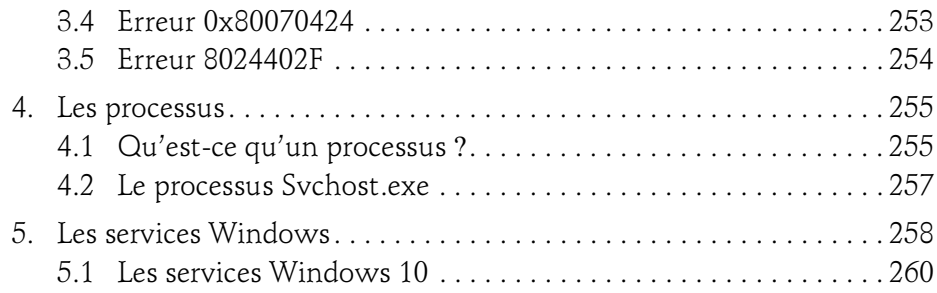

#### Chapitre 7 Dépannage du système d'exploitation

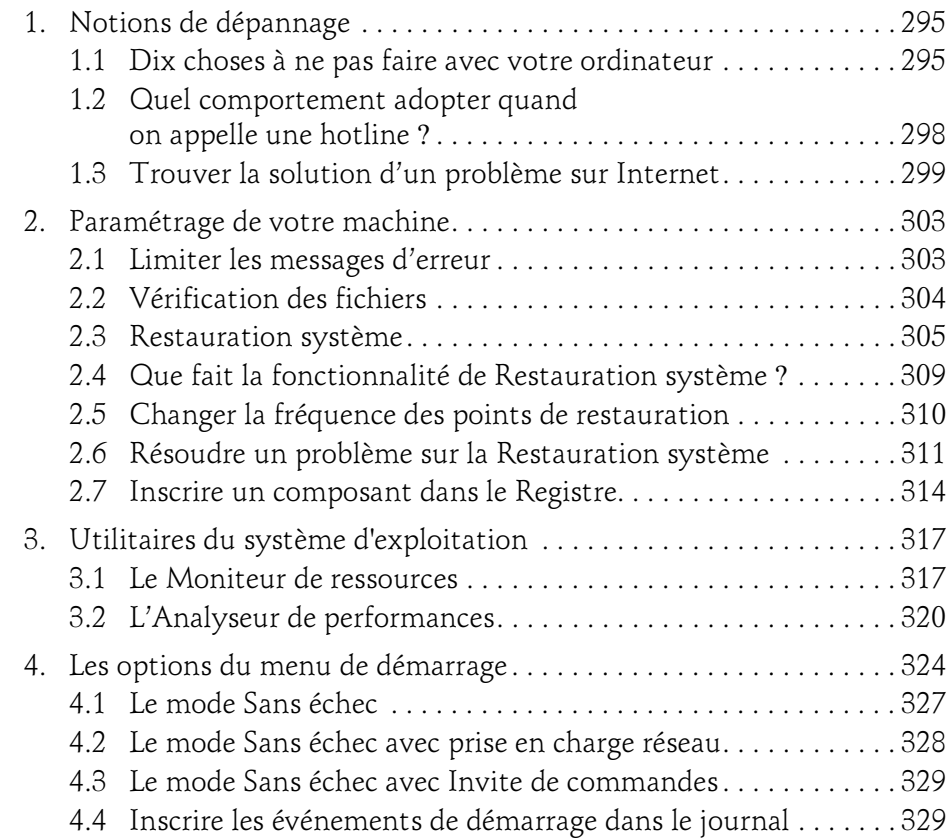

## Table des matières 9

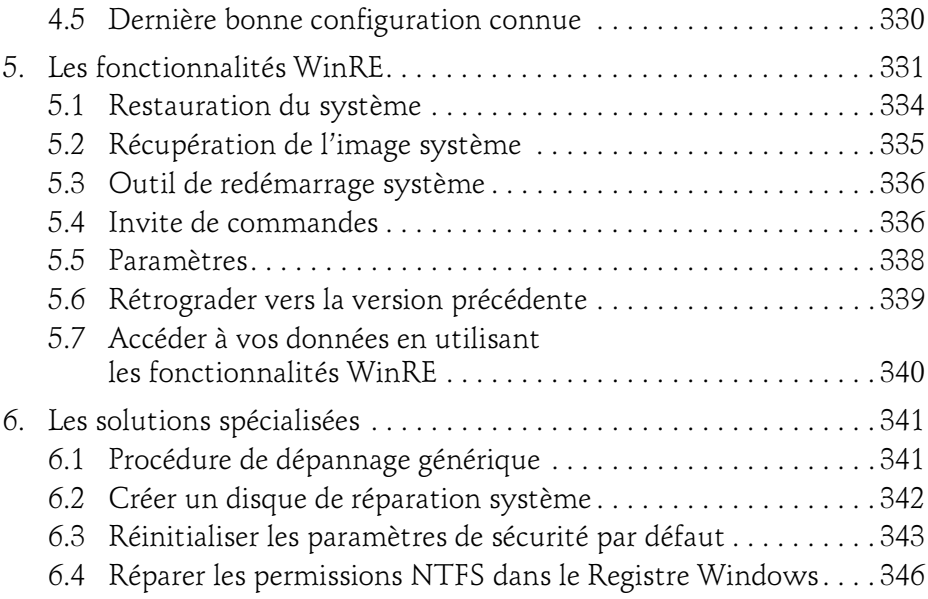

#### Chapitre 8 Les périphériques

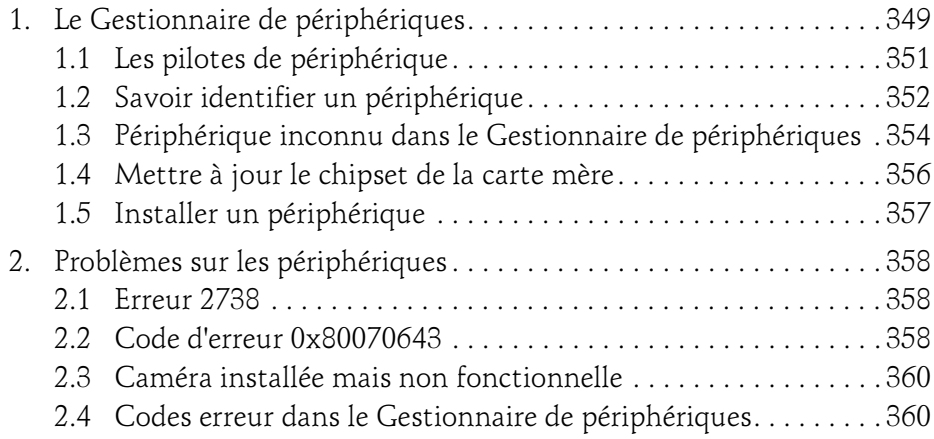

10

d'un PC en réseau

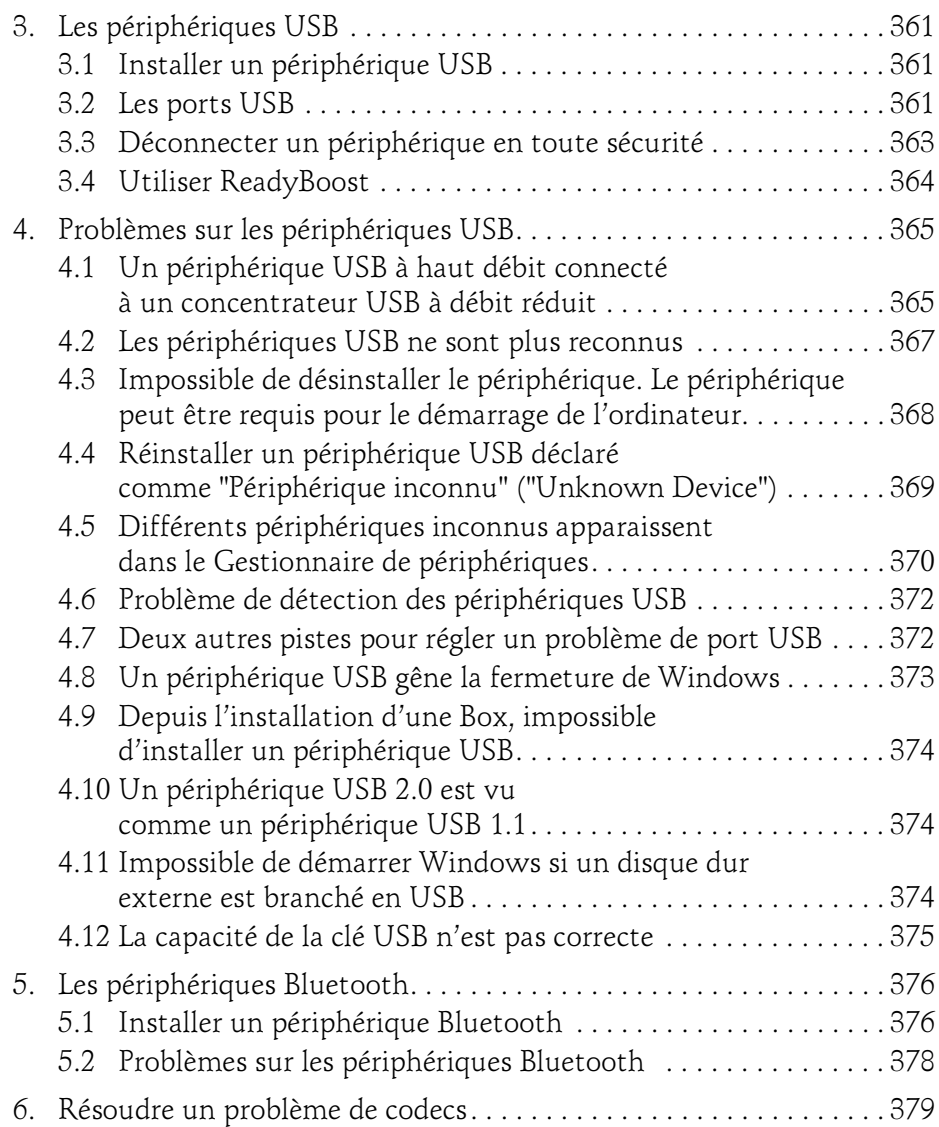

#### **Chapitre 9 Le réseau**

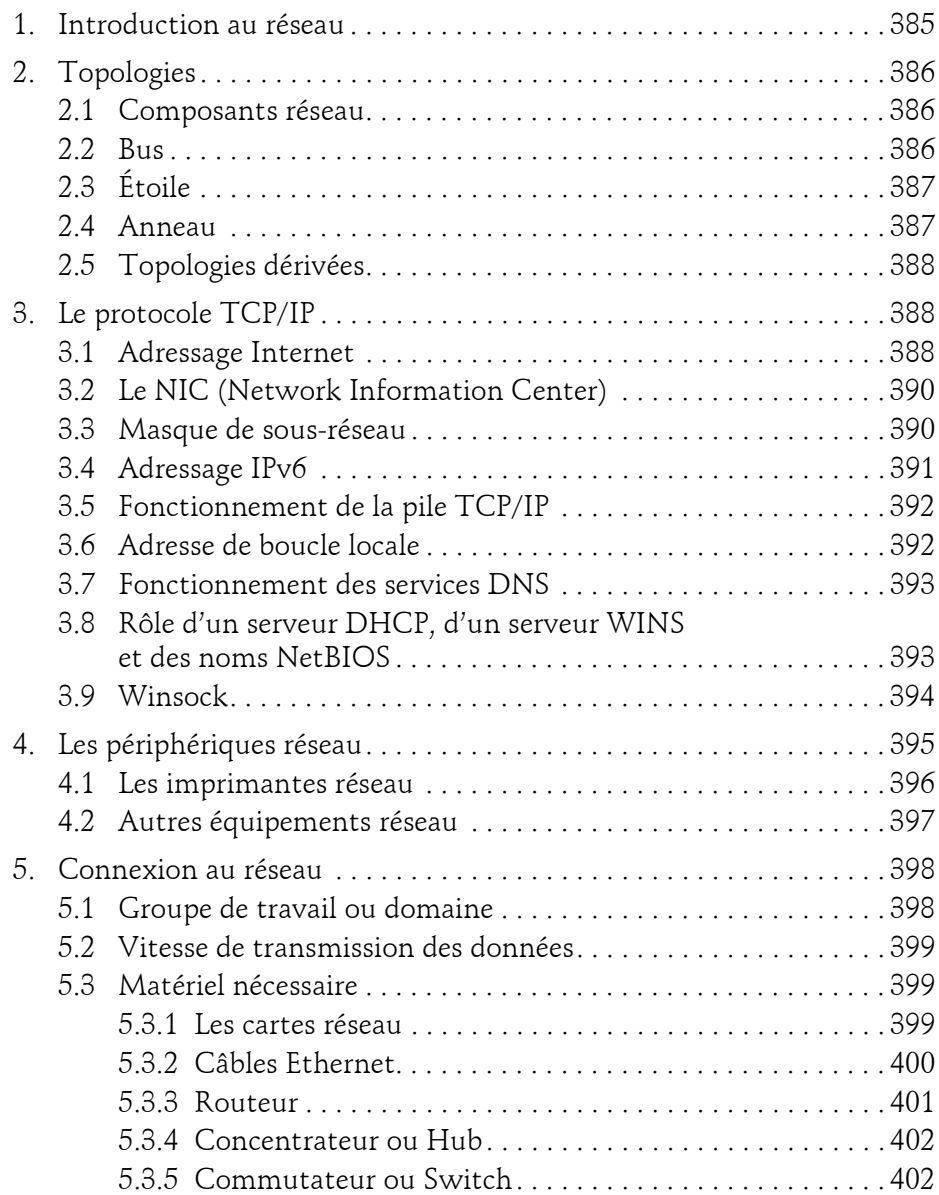

12

d'un PC en réseau

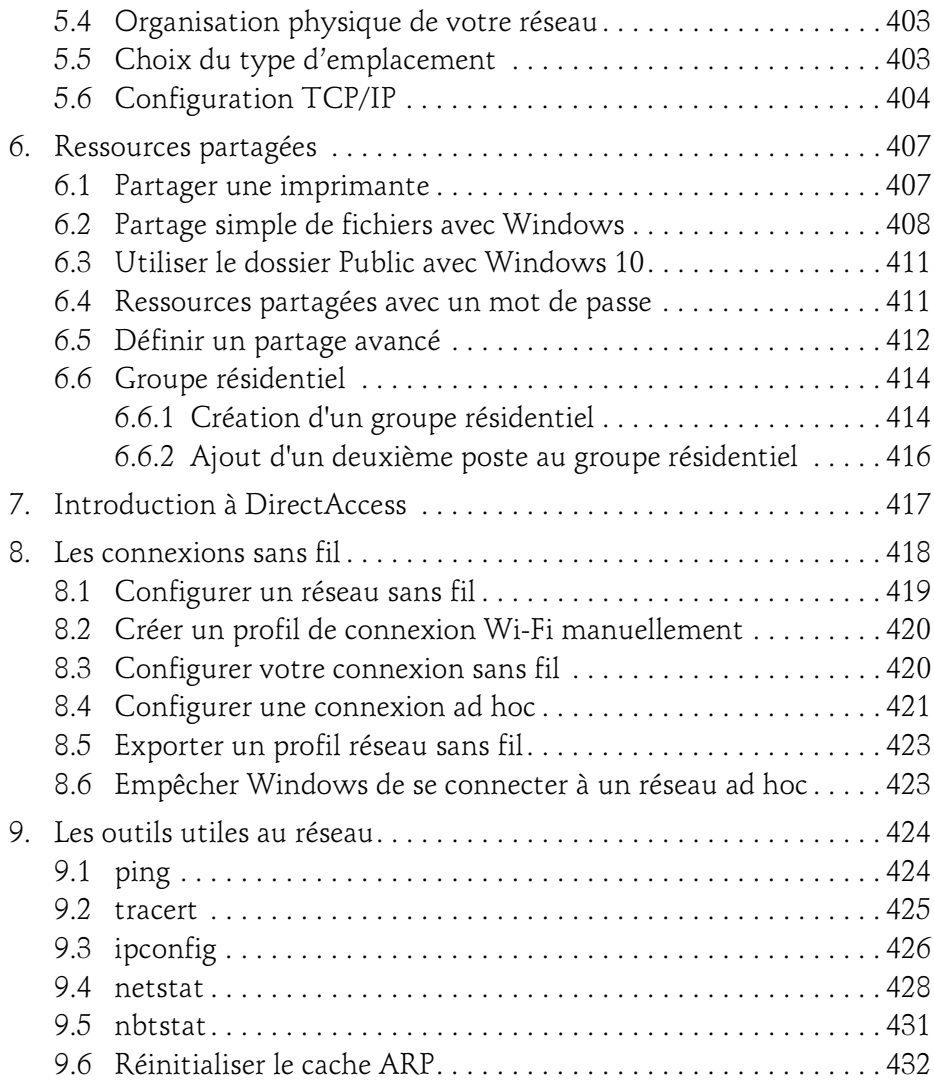

#### Chapitre 10 Dépannage du réseau

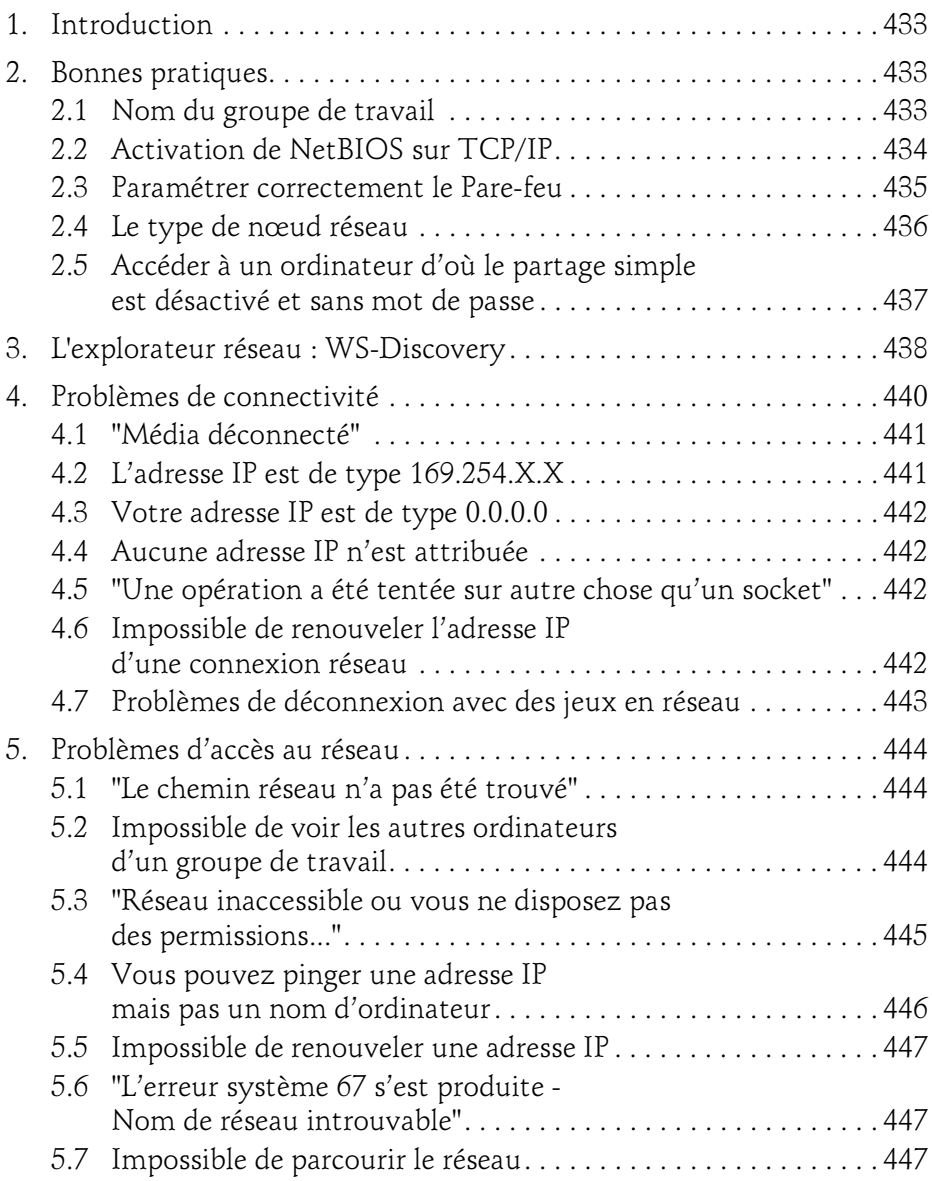

d'un PC en réseau

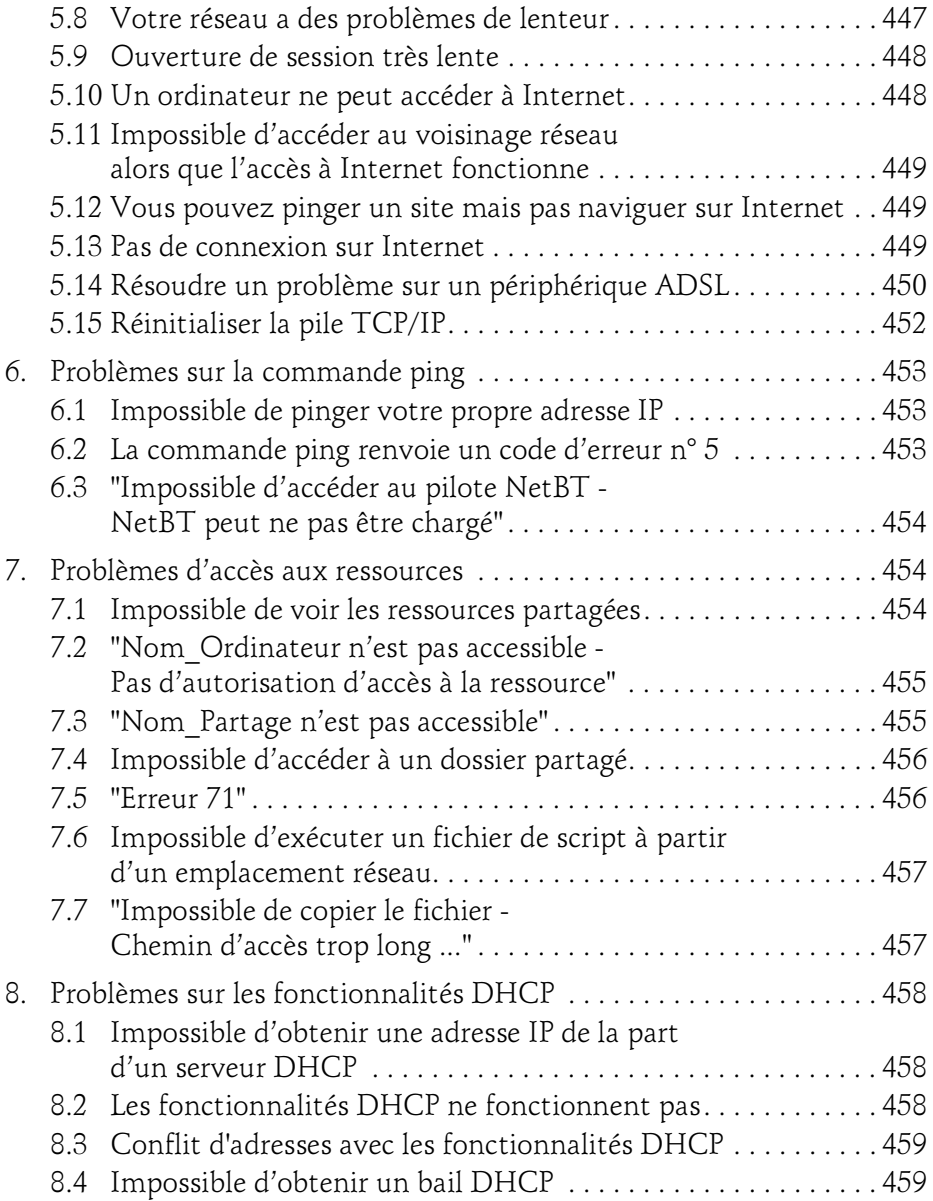

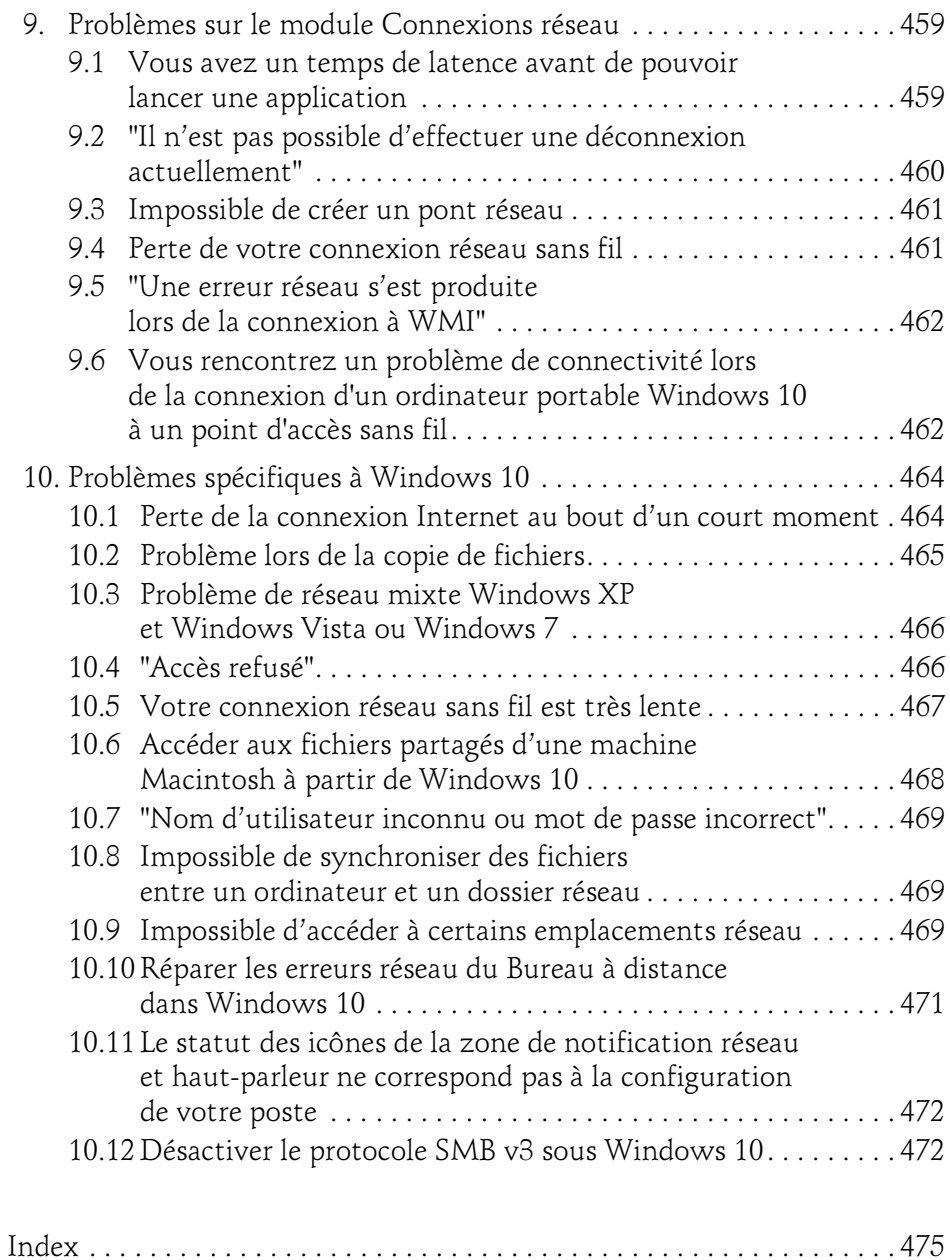

## Chapitre 7 Dépannage du système d'exploitation

295

## 1. Notions de dépannage

Cette partie du livre s'efforce de rappeler quelques règles essentielles qui vont vous permettre d'éviter bon nombre de catastrophes.

## 1.1 Dix choses à ne pas faire avec votre ordinateur

Voici une petite liste des choses à ne pas faire qui sert d'aide-mémoire.

- Nettoyer un ordinateur portable ou un écran avec n'importe quel solvant. Pour nettoyer du matériel informatique, il convient d'utiliser un produit adapté ou un chiffon non pelucheux légèrement humide.
- Nettoyer l'intérieur d'un ordinateur avec un aspirateur. Utilisez plutôt une bombe dépoussiérante en ayant pris soin de ne pas toucher aux composants électroniques. Le seul usage intéressant que l'on peut faire d'un aspirateur est de le placer près du ventilateur d'alimentation afin d'en extraire la poussière qui s'est déposée.
- Extraire un disque coincé dans votre lecteur de CD/DVD à l'aide d'un tournevis. Il y a sur chacune des façades des lecteurs de CD/DVD ou des graveurs un minuscule trou. Insérez la pointe d'une épingle ou d'un trombone afin de provoquer l'ouverture manuelle de votre lecteur.

d'un PC en réseau

- Placer un disque endommagé dans un lecteur de CD/DVD. Aussi incroyable que cela puisse paraître, un disque abîmé peut être éjecté brusquement d'un lecteur avec une force et une vitesse insoupçonnables et, dans sa course, vous blesser. Ne jouez pas avec le feu !
- Continuer à utiliser un ordinateur alors que vous suspectez un problème de disque dur. Dans le pire des cas, vous risquez de perdre définitivement vos données ! Dans un premier temps, procédez à une sauvegarde de vos données puis, à tête reposée, essayez d'analyser si le problème auquel vous êtes confronté provient d'une panne de disque dur ou d'un des autres composants de votre machine.
- Installer un programme de détection d'erreurs ou de réparation du système. Il y aura certes toujours des personnes bien intentionnées pour vous expliquer qu'avec le logiciel X, ils ont pu réparer un problème assez bizarre et que tout s'est bien terminé mais, dans la plupart des cas, vous ne ferez qu'aggraver un problème voire définitivement mettre hors d'usage votre machine.
- Télécharger un programme qui vous promet monts et merveilles en termes de performances. Dans le meilleur des mondes, vous gagnerez quelques nanosecondes mais, le plus souvent, une nette dégradation des performances voire même l'impossibilité d'utiliser vos applications les plus courantes.
- Tout stocker sur votre disque dur. Il y a même une règle absolue en ce domaine : moins votre disque dur contient de données, plus il aura de chances de fonctionner efficacement. Achetez une boîte de disques inscriptibles, réinscriptibles ou un disque dur externe, dans la mesure du possible, transférez vos images, clips vidéo et fichiers MP3 sur des supports amovibles. Par ailleurs, il existe beaucoup de sites qui vous permettent de sauvegarder vos données en ligne. La plupart de ces services proposent des offres gratuites.
- Se servir d'un ordinateur contenant des données ou des applications professionnelles à des fins personnelles. Il est incroyable de voir le nombre de fois que l'on entend ce type de récriminations : "Mon fils a installé tel ou tel jeu et depuis je ne peux plus accéder à ma comptabilité". Il y a une stricte ligne de démarcation à observer : une machine qui contient des données sensibles doit être placée sous votre seule responsabilité et vous devez éviter à tout prix de l'exposer à des pratiques à risque (jeux, sites adultes, réseaux de Peerto-Peer, téléchargement à partir de sites de "Warez", etc.).

## Dépannage du système d'exploitation 297

Chapitre 7

– Ne pas effectuer de sauvegardes. C'est une autre litanie : "mon disque dur m'a lâché et j'ai perdu la liste de tous mes clients". Le principal problème est que vous ne savez jamais réellement quand une panne peut survenir. Il arrive qu'un disque dur ou un autre composant soit défectueux dès la livraison de votre machine ou plusieurs années plus tard. Rappelez-vous qu'en l'absence de sauvegardes effectuées de manière régulière, ce sera toujours au mauvais moment. Prenez donc l'habitude de faire des sauvegardes régulières sur clés USB, diques externes ou en ligne.

Ajoutons à cela un démenti cinglant à la croyance selon laquelle une pièce neuve ne peut pas être endommagée. C'est, au contraire, à ce moment que vous avez le plus de chances de recevoir un composant qui n'a pas été vérifié et qui se révèle être inutilisable.

L'overclocking, qui consiste à booster les capacités matérielles des composants de votre ordinateur, notamment la vitesse du microprocesseur, n'est pas recommandé pour un usage professionnel. Réservez cet usage aux ordinateurs personnels, utilisés le plus souvent pour les jeux vidéo. Si toutefois vous devez overclocker votre ordinateur, n'augmentez pas la vitesse de plus de 10 % du processeur au risque de rendre instable le système d'exploitation et de dégrader fortement l'espérance de vie de votre matériel.

Dernier point : si vous devez avoir une utilisation professionnelle de votre ordinateur, prenez soin de bien vous faire expliquer les conditions de garantie. Les délais de réparation peuvent aller jusqu'à trois mois. Vous devez vous méfier des mentions du type "sous réserve de la disponibilité des pièces auprès du fabricant". Même si les conditions de garantie font état d'un délai de vingtquatre heures avant le changement de pièce, il se peut que vous attendiez bien plus longtemps si le constructeur n'envoie pas à l'atelier la ou les pièces nécessaires.

## d'un PC en réseau Maintenance et dépannage

1.2 Quel comportement adopter quand on appelle une hotline ?

Sachez tout d'abord que, à moins d'être un professionnel de l'informatique et d'avoir un contact avec une hotline de deuxième ou troisième niveau, ces techniciens sont souvent débutants et rarement suffisamment formés. D'un autre côté, c'est un métier particulièrement difficile et qui nécessite des connaissances approfondies dans des domaines très variés (et souvent pas mal de psychologie…).

Dites-vous trois choses :

- Votre interlocuteur a souvent intérêt à gérer votre appel le plus rapidement possible en recherchant une solution de facilité : "Bien, Monsieur X, il n'y plus grand-chose à faire si ce n'est de réinitialiser complètement votre système".
- Il ne possède que très rarement la solution à votre problème et cherchera à vous entraîner dans des manipulations complètement inutiles (histoire de gagner du temps).
- Il essayera de vous imputer la cause de la panne : "Avez-vous eu récemment des orages dans votre région ?" ou "Avez-vous installé récemment un jeu ou un programme que vous avez téléchargé sur Internet ?".

Vous avez donc trois précautions à observer :

- Prenez soin de vous documenter sur le Web en testant les différentes solutions que vous pourrez trouver. Notez soigneusement ce que vous avez tenté de faire et faites-en un exposé détaillé à l'expert que vous arrivez à joindre. Vous devez posséder quelques cartouches avant de vous confronter au technicien "Je sais tout".
- Assurez que vous avez déjà procédé à un formatage et une réinstallation complète du système et ce, dans les règles de l'art. Le message sous-jacent étant de bien faire comprendre à votre interlocuteur que l'ordinateur est dans sa configuration "usine".

## Dépannage du système d'exploitation 299

Chapitre 7

– Protestez de votre bonne foi en jurant qu'à chaque fois que vous quittez votre domicile, vous débranchez la prise électrique de l'ordinateur ainsi que celle du modem ADSL. De plus, vous n'avez pas installé récemment de programme et, au grand jamais, ajouté un composant.

## 1.3 Trouver la solution d'un problème sur Internet

Bien que ce ne soit pas le seul moteur de recherche, Google est le leader incontesté dans ce domaine. Évitez de lancer des recherches vagues telles que "Problème sur Outlook Express". Vous allez afficher une masse de résultats mais aucun qui aura un rapport avec votre problème en particulier. Aussi, prenez l'habitude de construire des requêtes en plaçant le message d'erreur que vous recevez entre guillemets comme dans cet exemple : "MSIMN a causé une défaillance de page dans le module MSOE.DLL". Notez que si l'expression recherchée n'est pas suivie par d'autres termes, le guillemet fermant n'est pas obligatoire.

Le second problème qui va se poser à vous est que, dans la masse des résultats renvoyés par les forums d'entraide informatiques, peu comporteront l'exacte solution que vous recherchez. Il faut, dans ce cas, donner un petit coup de main à Google en précisant que vous ne souhaitez afficher dans les résultats que les pages comportant le mot-clé résolu : "Problème sur Outlook Express" inurl:resolu. Il est possible aussi d'utiliser cette variante : "Problème sur Outlook Express" intext:resolu. Cette astuce repose simplement sur le fait que beaucoup de Webmasters de ces forums demandent aux personnes de rajouter cette mention dans le titre de la page quand leur question a reçu une réponse satisfaisante. Faites quelques tests et vous verrez que cela fonctionne encore mieux qu'un coup de baguette magique !

Notez que les moteurs de recherche Google et Bing disposent de termes de langage qui permettent de personnaliser les requêtes de recherche. Si vous désirez de plus amples informations sur ces éléments syntaxiques, veuillez vous référer aux pages suivantes :

– Pour le moteur Google :

http://www.google.com/support/enterprise/static/gsa/docs/admin/72/ gsa\_doc\_set/xml\_reference/request\_format.html#1077029

## d'un PC en réseau Maintenance et dépannage

– Pour le moteur Bing : https://msdn.microsoft.com/en-us/library/ff795620.aspx

300

Si aucune solution n'est trouvée sur le Web francophone, vous pouvez essayer, même avec un bagage linguistique réduit, de lancer une recherche sur les sites anglophones. Le principal problème est de traduire de manière exacte votre message d'erreur. Nous allons prendre l'exemple d'un internaute qui cherche une solution au message d'erreur suivant : "Explorer has stopped working".

dAccédez à la base de connaissances de Microsoft en français : http://support.microsoft.com/search/?

**D**Dans la zone de texte Rechercher, saisissez cette expression : a cessé de fonctionner.

**daca la constructe de la zone de texte Rechercher.** 

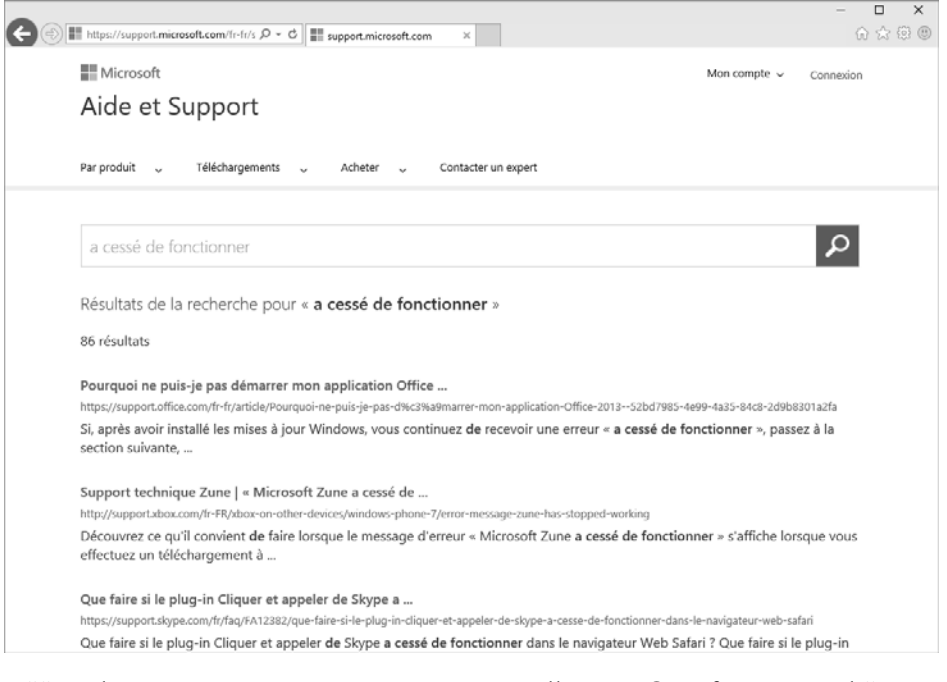

dUne des premières pages trouvées est celle-ci : "Que faire quand Internet Explorer ne fonctionne pas".